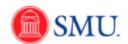

## **Inactivating the Type Ahead Feature**

| Step | Action                                                                                                    |
|------|----------------------------------------------------------------------------------------------------|
| 1.   | The type ahead feature is automatically enabled for any field with a prompt edit defined for it. The system performs a lookup as you type and suggests appropriate values for a specific field. |
| 2.   | Click the Main Menu button.  Main Menu                                                                                                    |
| 3.   | Click the My Personalizations menu entry.                                                                                                    |
| 4.   | Click the Personalize User Options button.  Personalize User Options                                                                                                    |
| 5.   | In the <b>Type Ahead</b> field, <b>c</b> lick the <b>No</b> list item.                                                                                                    |
| 6.   | Click the <b>OK</b> button.                                                                                                    |
| 7.   | The Type Ahead feature has been inactivated. Click the <b>Return</b> button.  Return                                                                                                    |
| 8.   | End of Procedure.                                                                                                    |